# CMake - Buildsystem und mehr

Wolfgang Dautermann

[FH JOANNEUM](http://www.fh-joanneum.at)

LIT Augsburg 2019

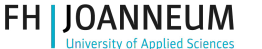

#### [CMake - Buildsystem](#page-2-0)

- [Bauen von Software](#page-4-0)
- [Zusatzpakete/Libraries finden und verwenden](#page-11-0)
- [Installieren von Software](#page-14-0)
- 2 [CPack Paketieren von Software](#page-15-0)
- 3 [CTest Testen von Software](#page-19-0)
- 4 [CDash Webbasiertes Dashboard](#page-22-0)

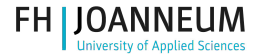

# <span id="page-2-0"></span>Was ist CMake?

#### CMake-Eigenschaften

- Higher Level Build Tool (vergleichbar mit Autoconf/Automake, Scons, ...)
- Umfasst nicht nur Bau, sondern auch Testen, Paketieren, ... (Hauptthema dieses Vortrags)
- Cmake supported die nativen Build-Tools (Unix Makefiles, Visual-Studio, KDevelop3, CodeBlocks, Eclipse, . . . )

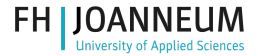

#### Wer verwendet CMake?

Bekannte Projekte mit CMake als Buildsystem

- KDE (ab Version 4)
- Mysql  $\mathcal{L}^{\mathcal{A}}$
- Scribus
- . . .

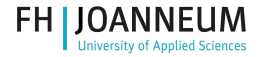

#### <span id="page-4-0"></span>Hello-World Beispiel

Wir compilieren & installieren ein einfaches C-Programm

CMakeLists.txt

```
PROJECT ( helloworld )
# Kommentar zum Projekt helloworld
cmake_minimum_required ( VERSION 3.5)
add executable (helloworld helloworld.c)
install ( TARGETS helloworld RUNTIME DESTINATION bin )
```
■ Variablen case-sensitive

■ CMake-Funktionen case-insensitive

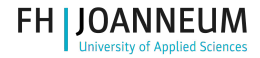

# In-Source vs. Out-of-source Build

Wo kommen generierte Dateien (Objectfiles, Executables, . . . ) hin?

- In-Source: Sourcecode und generierte Dateien (Objectfiles, Executables,. . . ) sind im selben Directory. Aufräumen (make clean / make distclean) notwendig.
- $\blacksquare$  Out-of-Source: Build-Directory  $\neq$  Sourcecode-Directory
	- Von CMake supported.
	- (sehr!) empfohlen
	- Sourcecodedirectory wird nicht VERSCHMUTZT
	- Alle Dateien werden in einem seperaten Build-Directory erzeugt. make clean: rm -rf \* im Build-directory.
	- Verschiedene Builds (Debug, Release, 32Bit, 64Bit,...) gleichzeitig möglich.

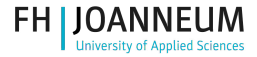

# Hello-World Beispiel – Compilieren

Kommandozeile

Aufruf von cmake

```
\tilde{\ }/build > cmake ../helloworld
-- The C compiler identification is GNU
-- The CXX compiler identification is GNU
-- Check for working C compiler: /usr/bin/gcc
[...]
-- Configuring done
-- Generating done
-- Build files have been written to: [...]
\sim/build > make [VERBOSE=1]
\tilde{\ }/build > make install # als root
```
Installationspräfix angeben mit: -DCMAKE\_INSTALL\_PREFIX:PATH=/my/path

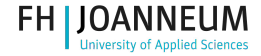

#### Hello-World Beispiel – Compilieren Curses GUI

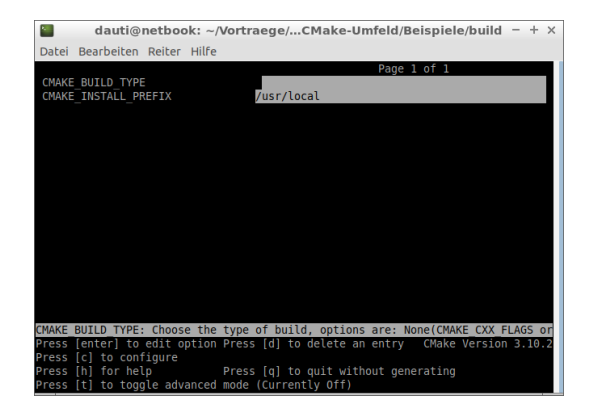

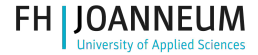

### Hello-World Beispiel – Compilieren

#### QT basierte GUI

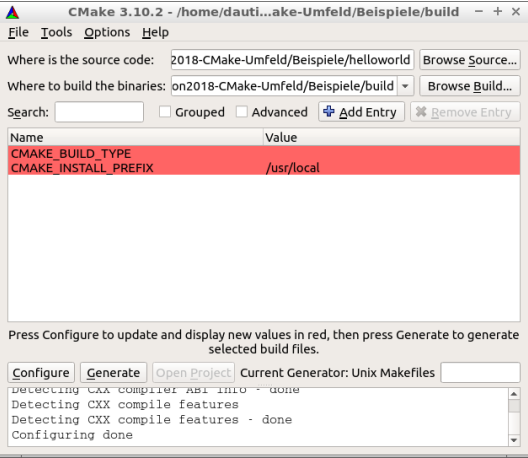

#### Live Demo...

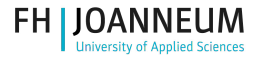

#### CMake Syntax und Features

```
Variablen (Case-sensitive! X <> x)
```
Variablen setzen

```
set ( var wert )
set ( var a.c b.c c.c) # var=" a.c; b.c; c.c" (Liste!)
set ( var " hello.c world.c") # var=" hello.c world.c"
```
Variablen können beim cmake-Aufruf gesetzt werden:

```
cmake - Dvar = wert ...
```
File globbing

```
file ( GLOB helloworld_sources *. c )
```
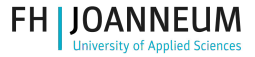

Compilieren: Programme und Libraries

```
TARGETS hinzufügen
```

```
add_executable ( < name > sourcefiles )
```
add\_library ( < name > [( STATIC ) | SHARED ] sourcefiles )

Den Namen ohne OS-spezifische Pre/Suffixes (<name>.exe, <name>.dll, lib<name>.so, lib<name>.a,...) angeben – wird automatisch ergänzt (und ist dadurch plattformunabhängig!)

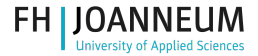

# <span id="page-11-0"></span>Pakete/Libraries finden

...ich mag nicht alles selber machen

Pakete finden

find\_package ( < name > [ REQUIRED ])

Folgenden Variablen werden gesetzt:

- <name>\_FOUND (falls die Suche erfolgreich war)
- <name>\_LIBRARIES<sup>1</sup>, <name>\_INCLUDE\_DIRS<sup>2</sup> (bei Bibliotheken)
- <name>\_EXECUTABLE (bei Programmen)

(Ev. auch noch weitere: cmake --help-module Find<name>)

 $1$ manchmal auch  $\langle$ name $\rangle$ \_LIBRARY oder  $\langle$ name $\rangle$ \_LIBS

<sup>&</sup>lt;sup>2</sup>manchmal auch <name>\_INCLUDES <name>\_INCLUDE\_DIR

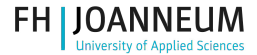

### Pakete/Libraries verwenden

Include-Pfad ergänzen

include directories (  $({\frac{1}{3}}$  { < name > \_INCLUDE\_DIRS })

Bibliothek linken

target\_link\_libraries ( targetname \$ { < name > \_LIBRARIES }) link libraries (  ${\frac{1}{s}}$  { < name > LIBRARIES }) # Alle targets

Ev. Compilerdefinitionen ergänzen

add definitions (\$ { < name > DEFINITIONS })

Live Demo...

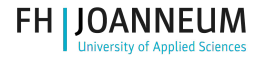

### Visual Studio

#### Credits: [https://blogs.msdn.microsoft.com/vcblog/2016/10/05/](https://blogs.msdn.microsoft.com/vcblog/2016/10/05/cmake-support-in-visual-studio/) [cmake-support-in-visual-studio/](https://blogs.msdn.microsoft.com/vcblog/2016/10/05/cmake-support-in-visual-studio/)

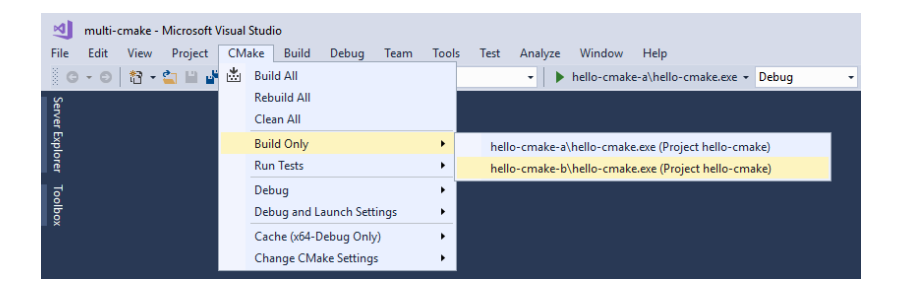

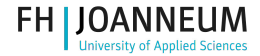

### <span id="page-14-0"></span>Installationen

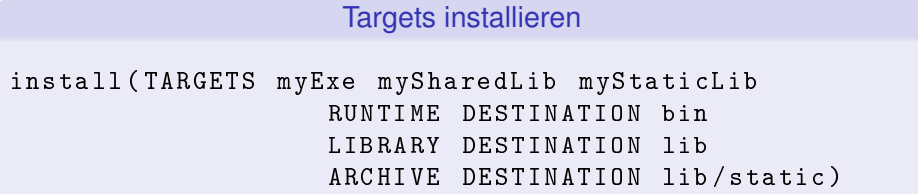

#### Files installieren

```
install ( FILES files ... DESTINATION <dir >)
install ( DIRECTORY dir DESTINATION <dir >)
```
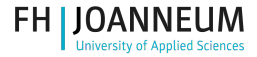

#### <span id="page-15-0"></span>Cpack - Paketieren von Software Sourcecode

Erstellen von Sourcecode-Paketen.

Welche Pakete sollen erstellt werden?

set ( CPACK\_SOURCE\_GENERATOR " TGZ ; TBZ2 ; ZIP ; TZ ; STGZ ")  $set(CPACK_SOWRCE_IGNORE_FILLES "}/\\ .\ svn/};/\\.\ .\ git/;.*"$ set ( CPACK\_SOURCE\_PACKAGE\_FILE\_NAME " helloworld -1.0")

include ( CPack )

make package\_source erstellt die Pakete. (Live Demo)

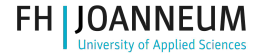

# Binärpakete: DEB, RPM, ZIP, TAR, ...

Metadaten festlegen (es gibt noch wesentlich mehr. . . )

```
set ( CPACK GENERATOR " TGZ ; TBZ2 ; ZIP ; DEB ; RPM ")
set ( CPACK_PACKAGE_DESCRIPTION_SUMMARY
    " Description of Helloworld ")
set ( CPACK_PACKAGE_VENDOR " The Helloworld Team ")
set ( CPACK_PACKAGE DESCRIPTION FILE
    " $ { CMAKE_SOURCE_DIR }/ readme . txt ")
set ( CPACK RESOURCE FILE LICENSE
    " $ { CMAKE_SOURCE_DIR }/ license . txt ")
set ( CPACK_PACKAGE_VERSION "1.0")
set ( CPACK_PACKAGE_CONTACT
    " Helloworld Team < helloworldteam@example . org >")
set ( CPACK_PACKAGE_SECTION " games ")
INCLUDE ( CPack )
```
make package erstellt die Pakete. (Live Demo)

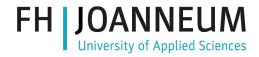

# Binärpakete: RPM & SRPM

In CMake/CPack includiert ist das Bauen von (binary) RPM. Source (& Binary $^3$ ) Pakete können mit  ${\tt UseRPMTools}$  gebaut werden. UseRPMTools

Metadaten festlegen (es gibt noch wesentlich mehr. . . )

```
include ( UseRPMTools )
if ( RPMTools_FOUND )
   RPMTools_ADD_RPM_TARGETS ( helloworld )
endif (RPMTools FOUND)
```
make helloworld\_rpm / make helloworld\_srpm erstellt die Pakete. (Live Demo)

<sup>3</sup>Auf Debian/Ubuntu geht das Binary RPM nicht, weil CMake (als RPM-Paket!) installiert sein müsste

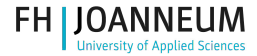

### Crosscompiling für Windows

...und Erstellen eines Installers unter Linux

Compiler und BS festlegen (oft externe Toolchain)

set ( CMAKE\_SYSTEM\_NAME Windows )

```
set ( HOST i686 - w64 - mingw32 )
set ( CMAKE_C_COMPILER $ { HOST } - gcc )
set ( CMAKE_CXX COMPILER $ {HOST } - g + + )
set ( CMAKE RC COMPILER $ { HOST } - windres )
```

```
set ( CPACK_SOURCE_GENERATOR " ZIP ")
set ( CPACK_GENERATOR " NSIS ")
```
(Live Demo)

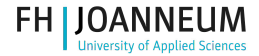

# <span id="page-19-0"></span>Programmer vs. Tester

Credits:

<https://simply-the-test.blogspot.co.at/2010/04/different-goals.html>

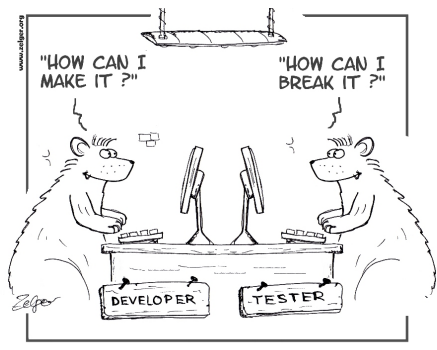

They weren't so much different, but they had different goals

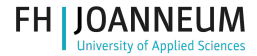

### CTest – Testen von Software

ermöglicht automatierte Tests

enable\_testing() und add\_test()

```
enable_testing ()
add_test ( Testname1
          $ { CMAKE_BINARY_DIR }/ < programm > [ argumente ])
add_test ( Testname2
          $ { CMAKE_SOURCE_DIR }/ < script > [ argumente ])
```
Test ist gültig bei Exitcode == 0.

#### Starten der Tests

```
make test
ctest [ - - verbose ]
```
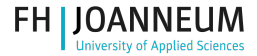

### CTest – Testen von Software

ermöglicht automatierte Tests

#### Regular Expressions / Timeout

```
set_tests_properties ( Testname PROPERTIES
                      PASS REGULAR EXPRESSION " Okay ")
set tests properties (Testname PROPERTIES
                      FAIL REGULAR EXPRESSION "Failed")
set_tests_properties ( Testname PROPERTIES TIMEOUT "120")
```
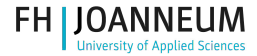

#### <span id="page-22-0"></span>CDash

#### open-source web-based server for continuous integration

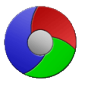

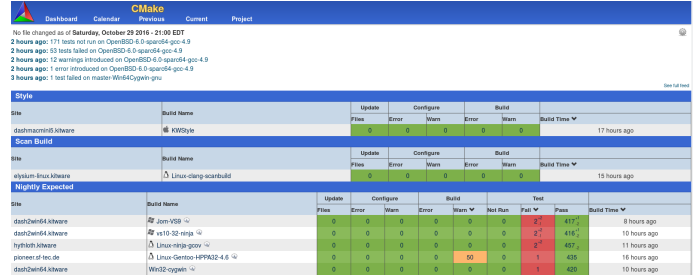

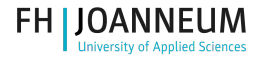

#### CDash

Eintragen von CTest-Testergebnissen auf einen CDash-Server

Öffentliche oder selbst gehostete Server

- Öffentlich (<http://my.cdash.org> Free und gegen Bezahlung
- selbst gehostet: Software ist Open Source

Erstellen einer CTestConfig.cmake (Download aus CDash)

```
set ( CTEST_DROP_METHOD " http ")
set ( CTEST_DROP_SITE " cdash . example . org ")
set ( CTEST_DROP_LOCATION "/ submit . php ? project = name ")
set ( CTEST DROP SITE CDASH TRUE )
```
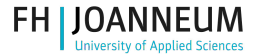

# Links und weiterführende Infos

- <http://www.cmake.org>
- <http://www.cmake.org/Wiki/CMake>

#### inkludierte Hilfe

```
man cmake
cmake -- help
       -- help - full
       -- help - command cmd
       -- help - module module
       [...]
```
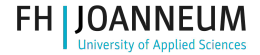

# Fragen? Feedback?

#### Vielen Dank für Ihre Aufmerksamkeit

Wolfgang Dautermann [wolfgang.dautermann \[AT\] fh-joanneum.at](mailto:wolfgang.dautermann [AT] fh-joanneum.at)